#### Getting Started with Cyclops/Sasquatch EXTREME TELEMATICS CORP.

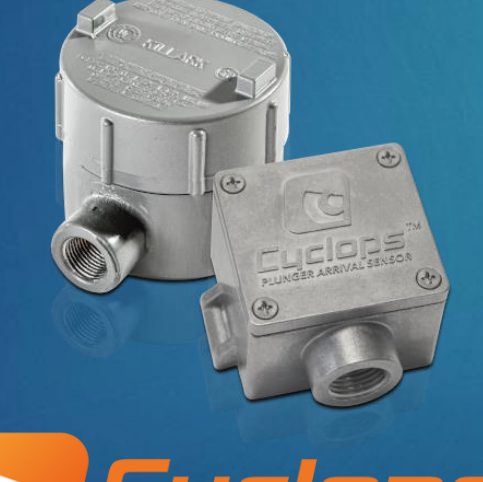

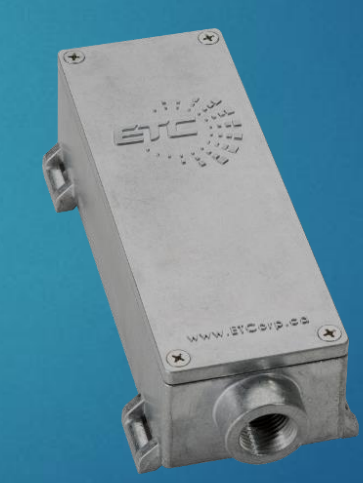

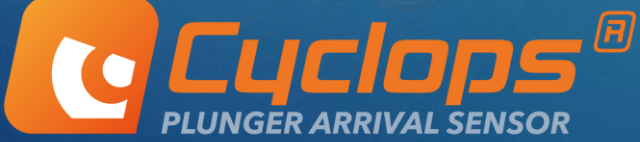

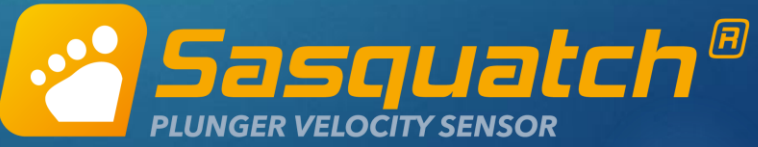

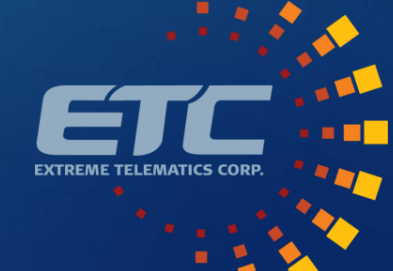

### **Overview**

- Principle of Operation
- Adjusting Sensitivity
- Model Comparison
- **Mounting**
- **Physical Connections**
- ▶ Connecting to RTUs/PLCs
- $\blacktriangleright$  Using Modbus with Sasquatch
- Kinetic Energy Monitoring
- **Live Demo**

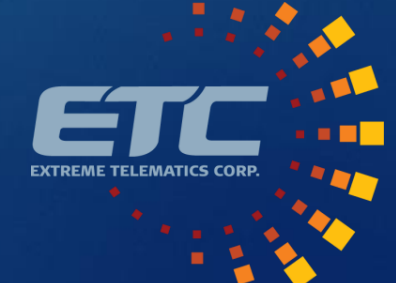

# Principle of Operation

- Main components
	- **Magnetometer**
	- Sensitivity Dial
	- **Microprocessor**
	- Digital Switch
- $\blacktriangleright$  The basics
	- $\blacktriangleright$  Filter out noise
	- $\triangleright$  Baseline = long term average
	- **Look for deviation**
	- Close switch on arrival

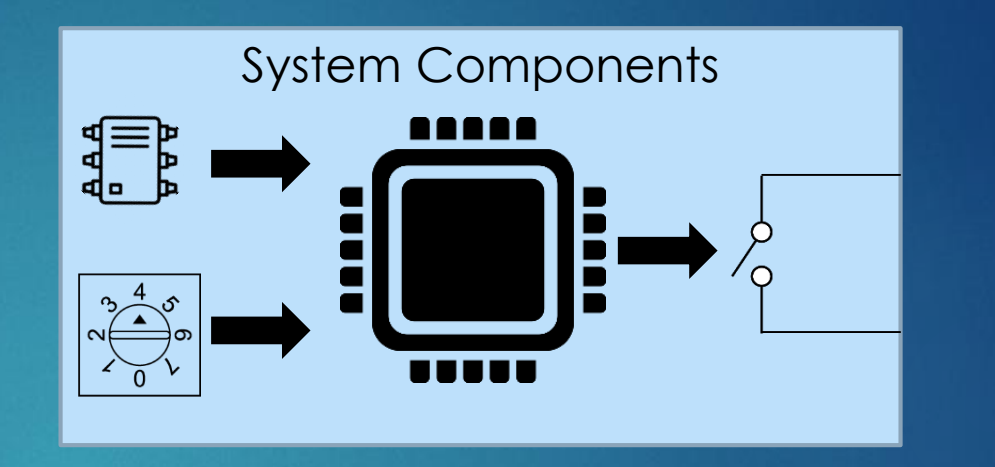

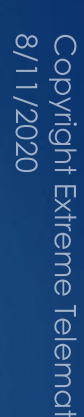

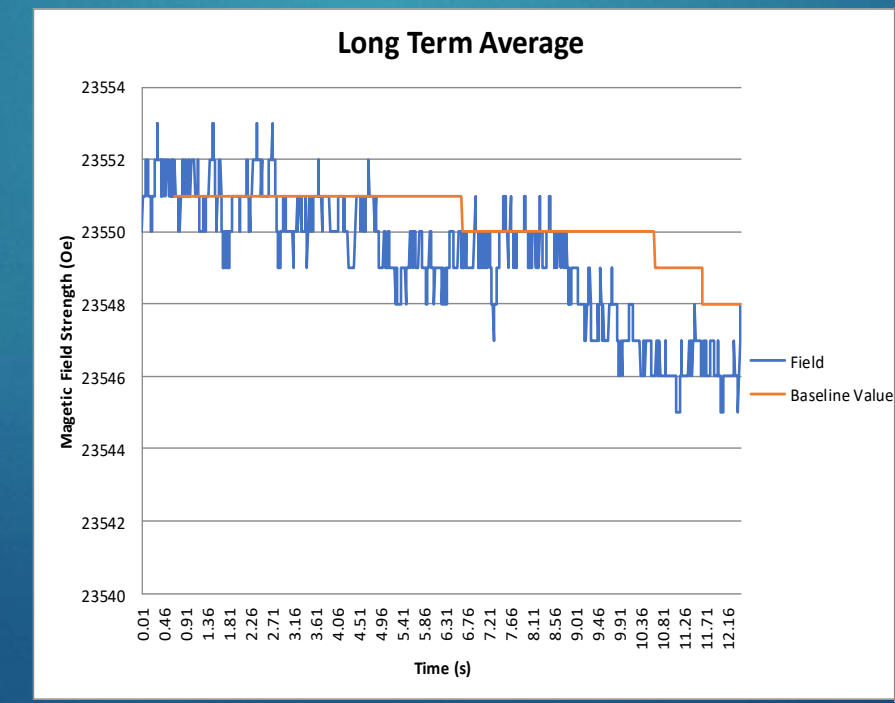

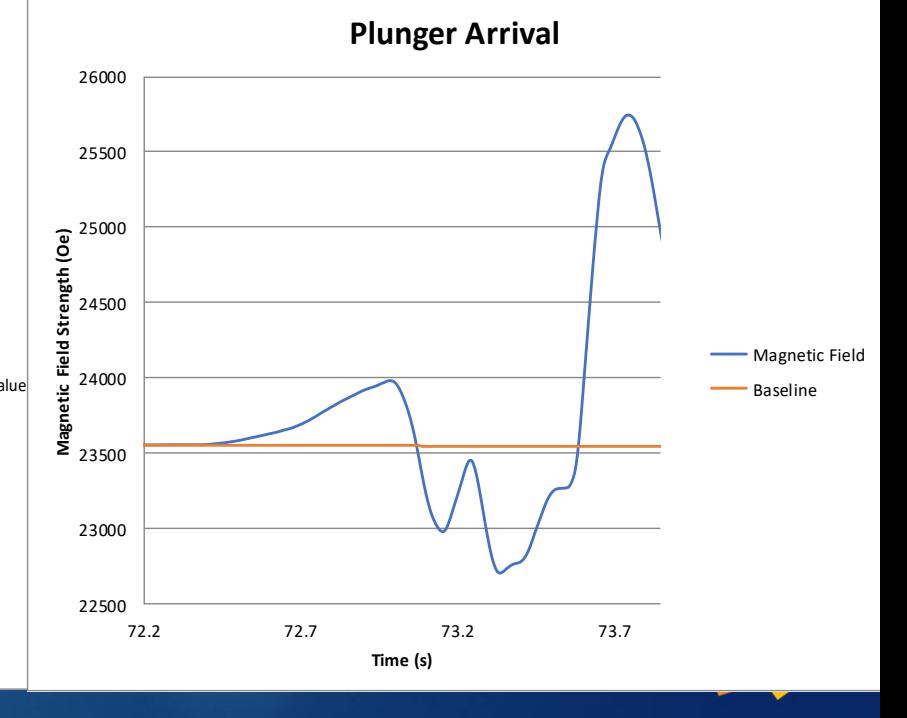

3

# **Operation**

- Read samples
	- $\blacktriangleright$  Cyclops 10 ms
	- $\triangleright$  Sasquatch 1 ms
- $\blacktriangleright$  Filter noise
	- ▶ 3 samples
- $\blacktriangleright$  Establish baseline
	- $\triangleright$  8 x 1 sec samples
- Compare to baseline
- **Arrived if Threshold Exceeded** 
	- Calculate Velocity (Sasquatch)
	- Set and hold switch
		- $\blacktriangleright$  Cyclops 5s, 30s, 60s, 90s
		- ▶ Sasquatch 1s, Configurable
	- Open switch on Hold Timer expiry
	- Re-Initialize (Sasquatch)

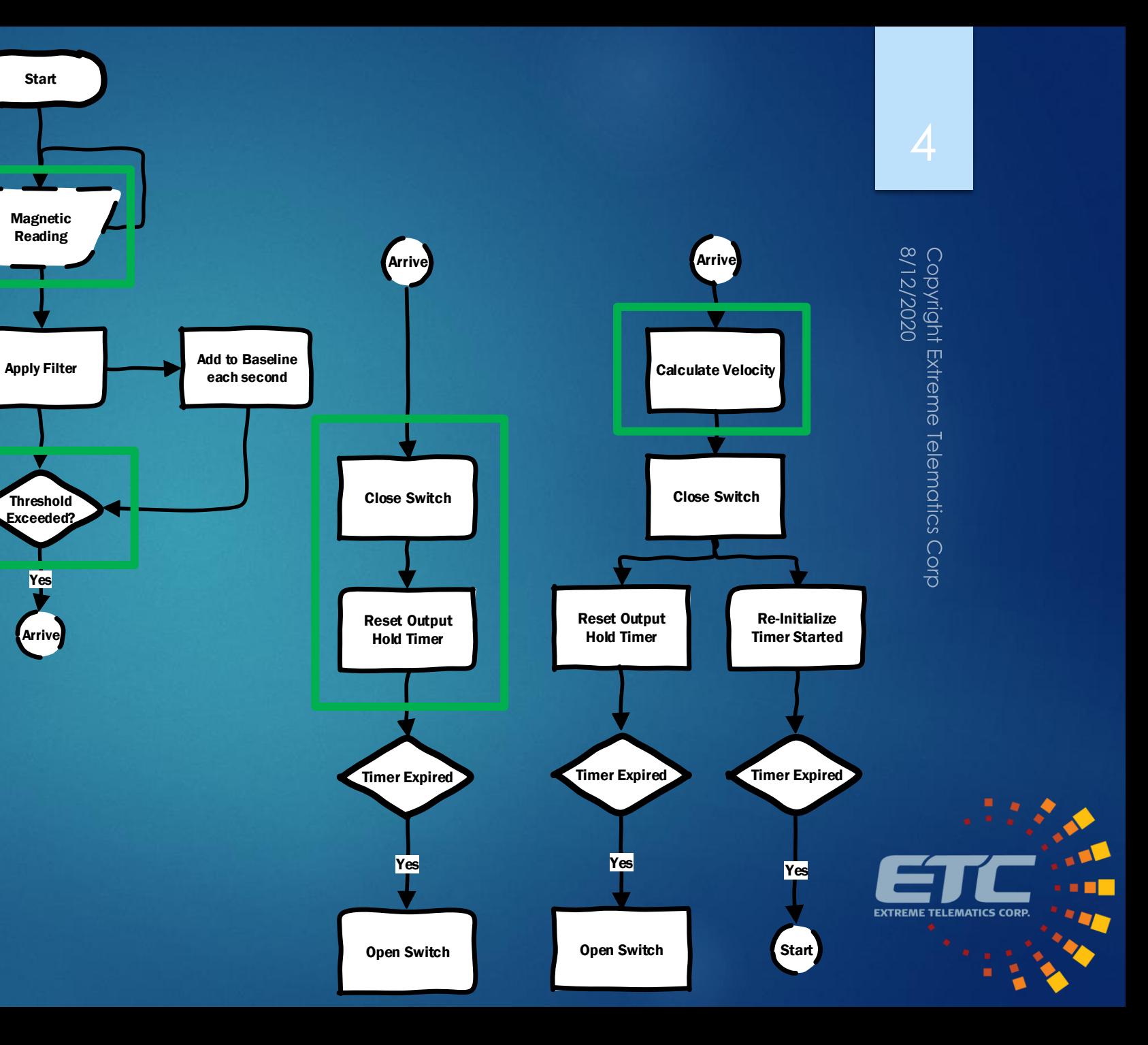

# Adjusting Sensitivity

- **>** Sensitivity Dial
	- $\blacktriangleright$  Default is 4
	- $\blacktriangleright$  1 = Min Sensitivity
	- $\triangleright$  7 = Max Sensitivity
	- $\triangleright$  0 = Program Mode
		- ▶ Use Vision to increase
- Real Time Capture in Vision
	- $\triangleright$  Blue = Filtered Samples
	- $\triangleright$  Green = Baseline
	- ▶ Switch setting
	- $\blacktriangleright$  Red Dots = Threshold
	- ▶ Bar for showing trip level

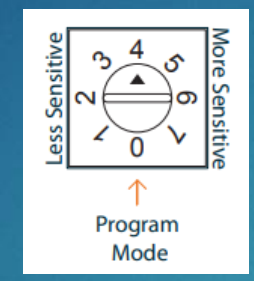

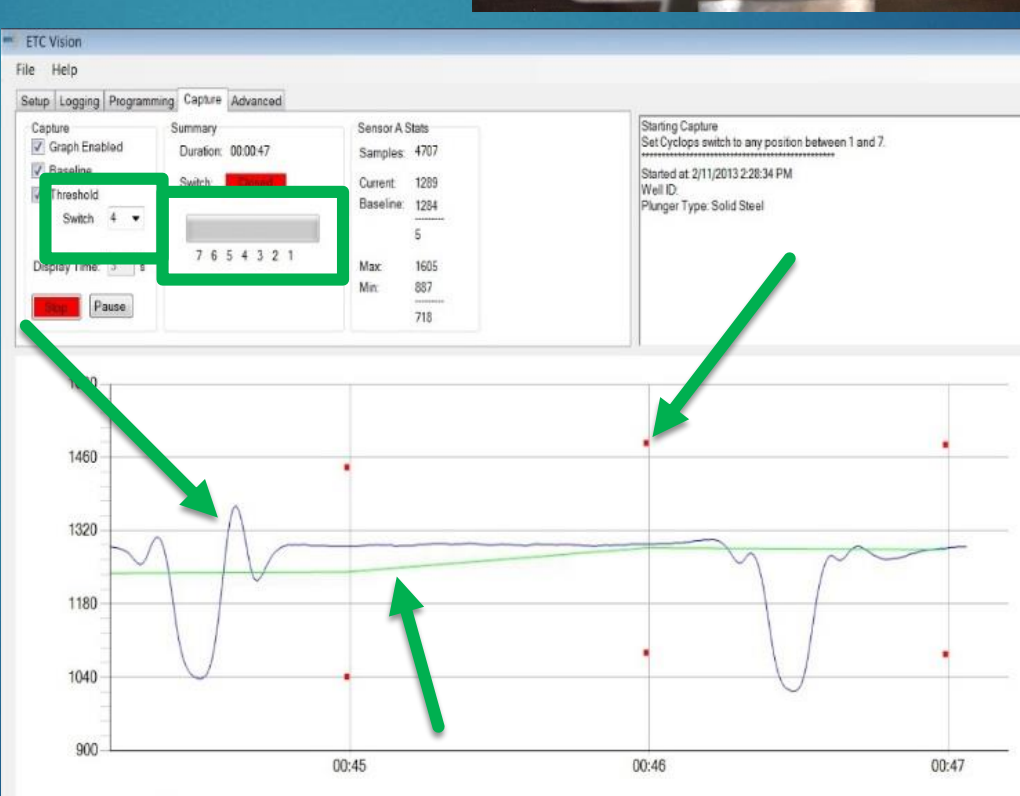

-Samples A - Baseline A . Threshold - Samples B - Baseline B

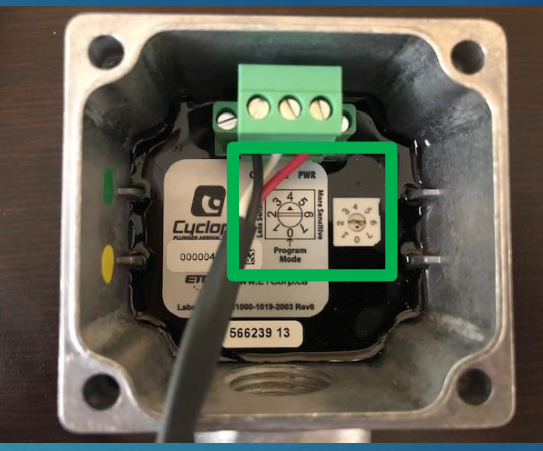

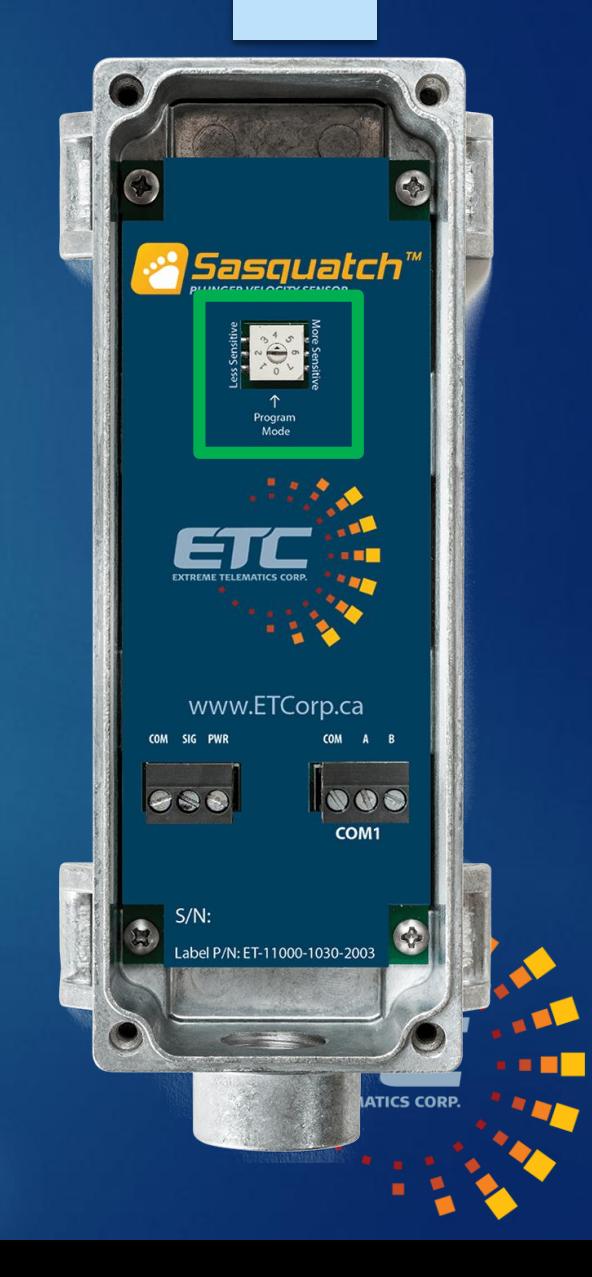

5

# Model Comparison 6

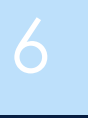

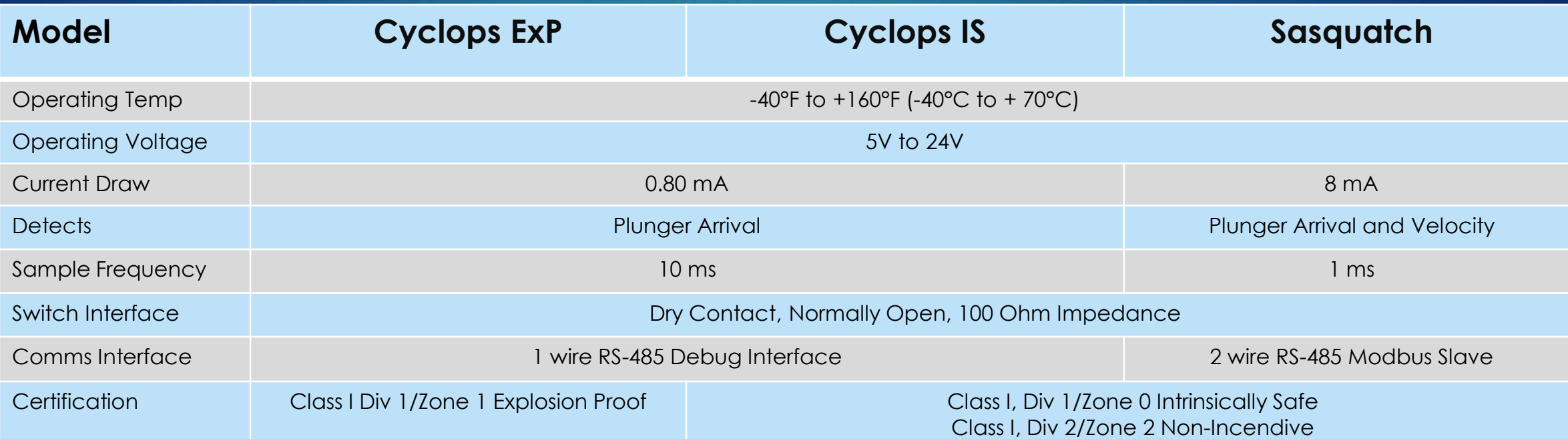

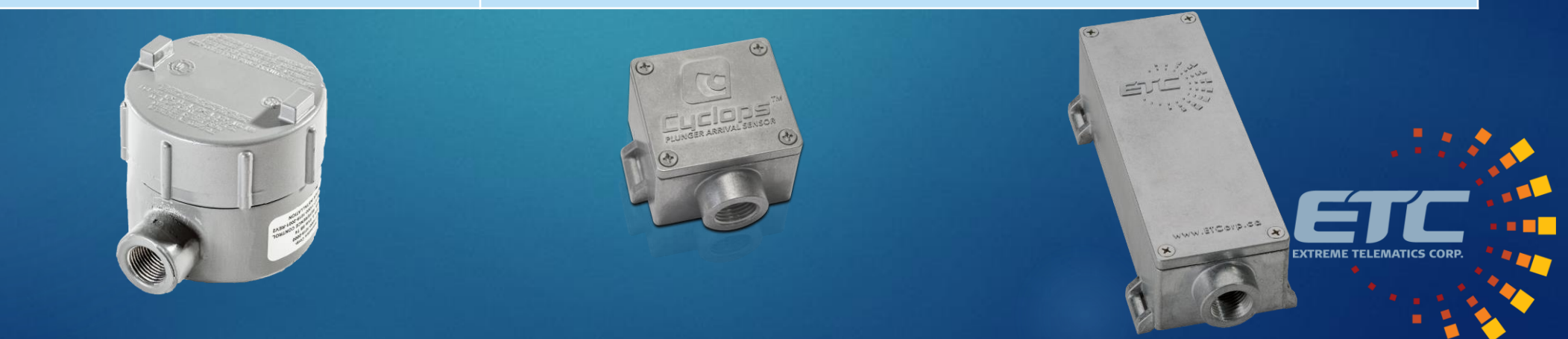

# Mounting: Cyclops

- Use provided band clamp(s) to strap sensor to lubrication
- Detects movement of ferrous metal
- **Ferrous Plunger** 
	- ▶ At resting point of plunger
	- ▶ On Casing/Master Valve
	- ▶ Can detect plungers multiple feet away
- Non-Ferrous Plunger
	- Mount near anvil/spring
		- Detects movement of anvil as plunger is invisible
	- ▶ Can mount near trigger rod end for 2-piece
		- **Less reliable**

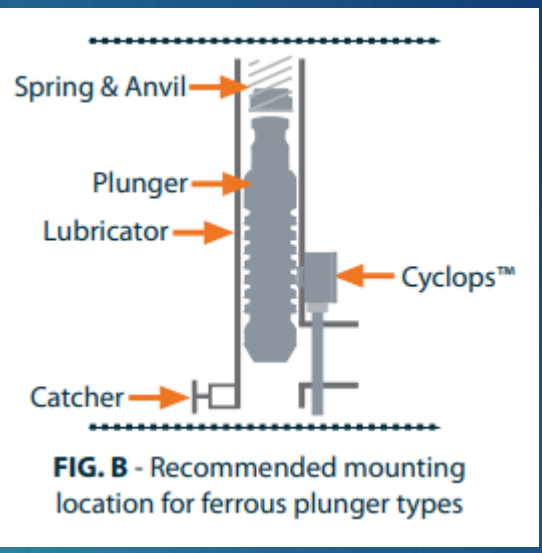

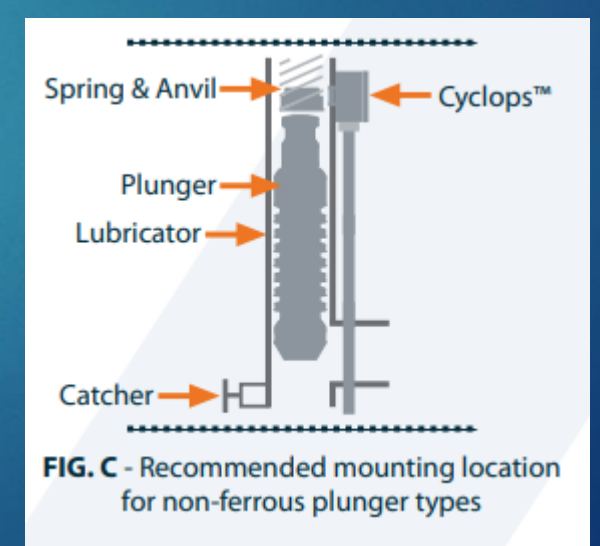

# Mounting: Sasquatch

- ▶ Use provided band clamps to strap sensor to lubricator
- ▶ Only works with Ferrous Plungers
	- Must see the magnetic waveform shift over time
- Plunger must travel by the sensor
	- Mount as low as possible
- Bounce back of plunger can skew results

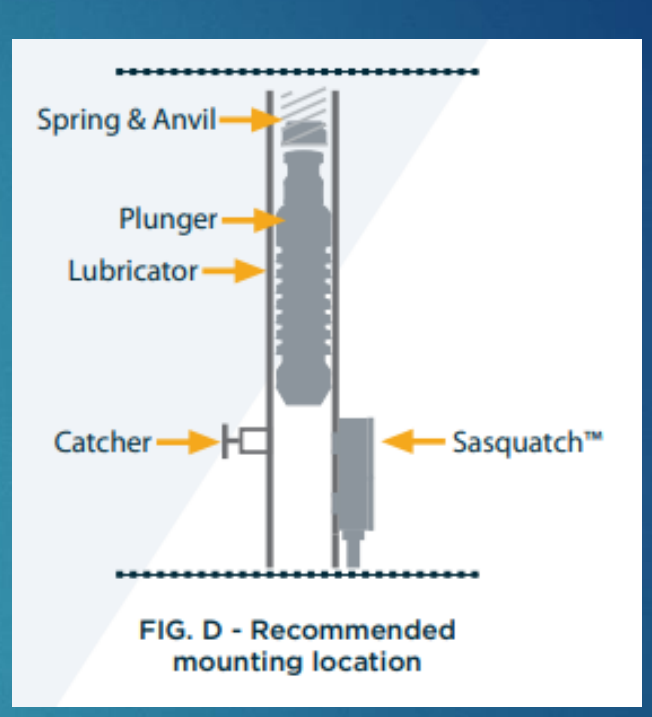

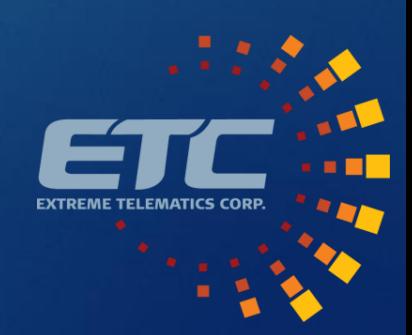

### Sasquatch Capture Example 99

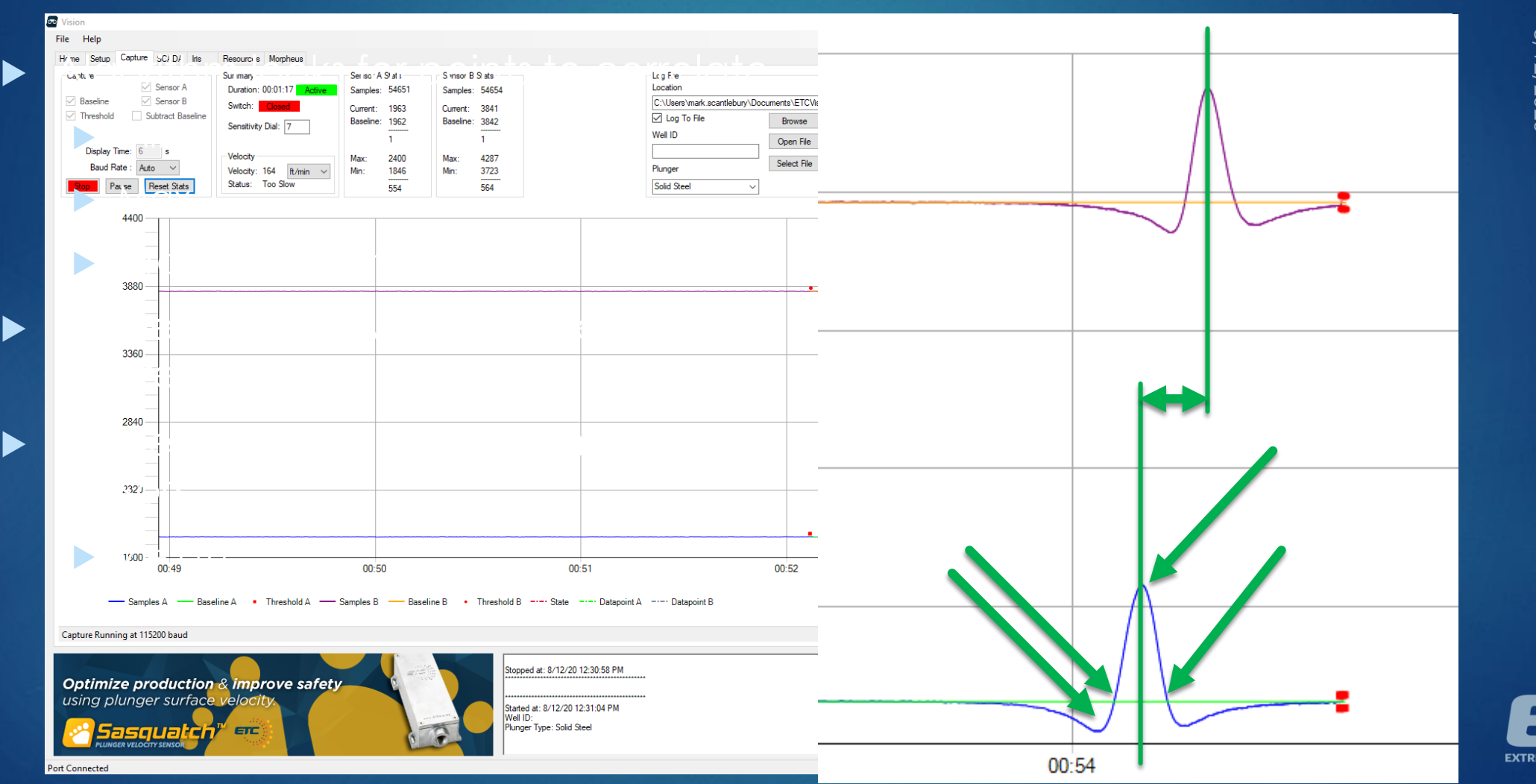

**EXTREME TELEMATICS COR** 

### Physical Connections

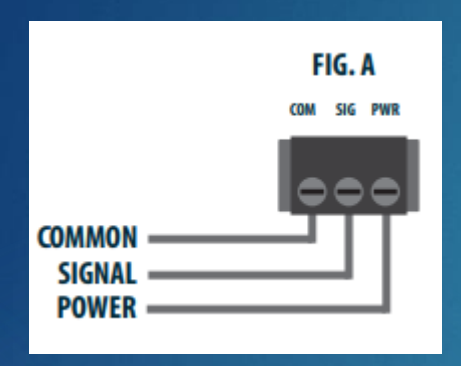

- Power and Signal
	- COM Ground
	- SIG Dry Contact Output
	- ▶ PWR Supply Voltage

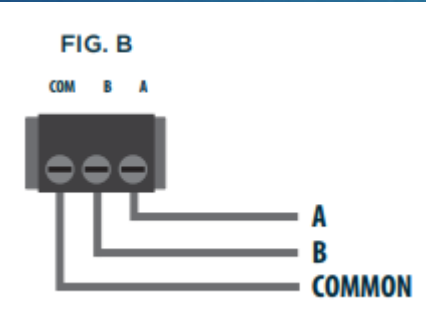

- ▶ COM 1 (Sasquatch Only) ▶ COM – Ground
	- $\triangleright$  A/B 2 Wire RS-485

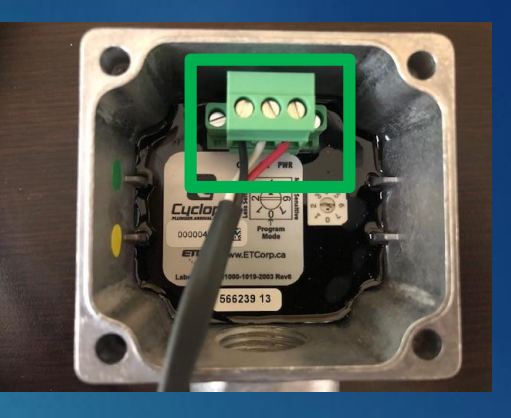

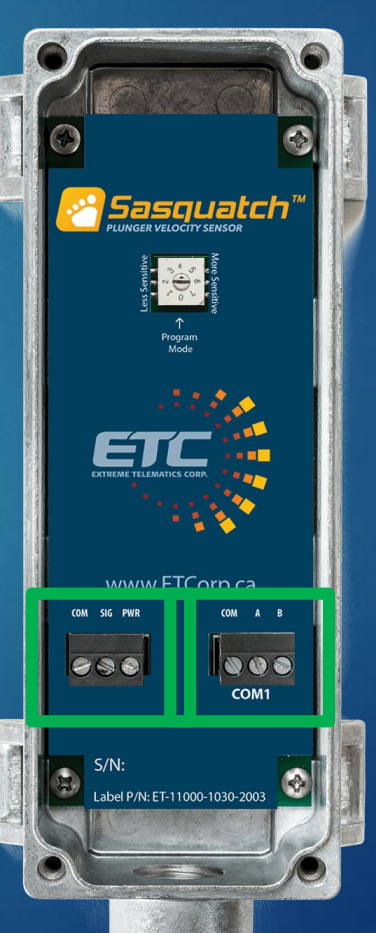

Copyright Extreme Telematics Corp<br>8/11/2020

# Connecting to RTUs/PLCs with Voltage Input

- **Dry Contact Input** 
	- ALiEn2 and other Plunger Controllers
	- **Internal Pull Up Resistor in Controller**
	- Normally Open Switch
	- ▶ Arrival connects SIG to COM
- ▶ Voltage Input
	- **Typical of RTUs and PLCs**
	- Needs to see High or Low Voltage
	- $\triangleright$  Open switch = Undefined
	- ▶ Use pull up to power

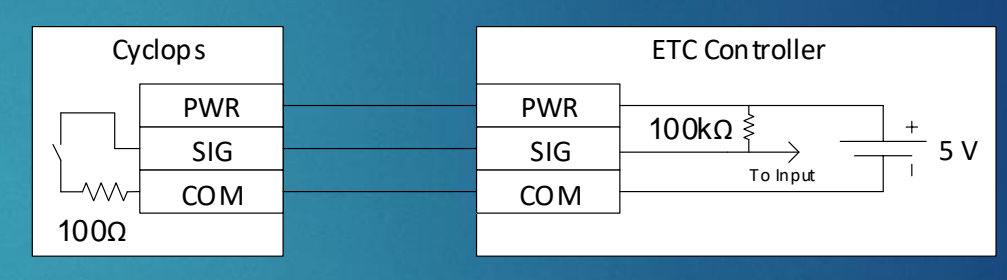

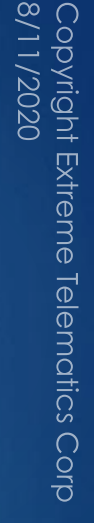

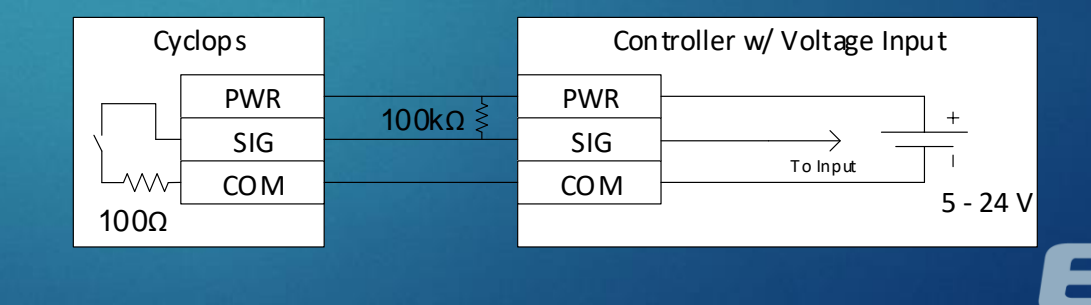

# Using Modbus with Sasquatch

- ▶ COM Port
	- $\blacktriangleright$  RS-485
	- Default is 9600 8N1
- **Sensitivity Dial** 
	- ▶ 0 = Program Mode, Commands and Firmware from Vision
	- ▶ 1-7 = Operational Mode, Modbus Slave
- $\blacktriangleright$  Key Registers
	- ▶ Date and Time (4:0002 4:0007)
	- Arrival Log (FIFO)
		- Arrival Time  $(3:0102 3:0107)$
		- $\blacktriangleright$  Velocity (3:0822)
		- ▶ Confidence Code (3:0942)
		- Kinetic Energy (3:1062) Requires Plunger Mass

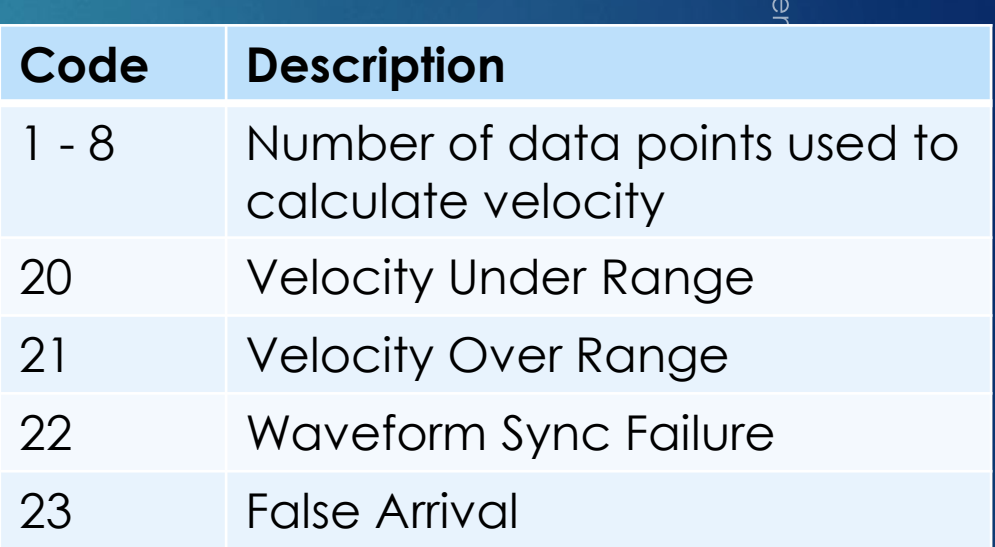

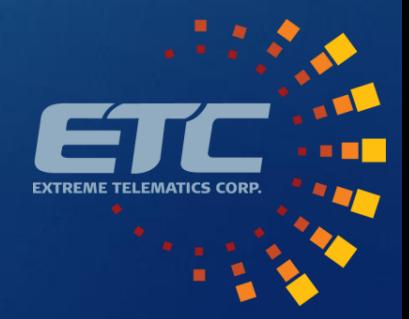

Copyright Extr<br>8/11/2020

# Kinetic Energy (KE)

- Should be at SCADA system level
	- **Implemented in Sasquatch**
- Program in Plunger Mass
- KE Calculated on each arrival
	- $K = \frac{1}{2} m v^2$
- **Alarms** 
	- Single Dangerous Hit
	- ▶ Consecutive Hard Hits
	- ▶ Cumulative Long Term

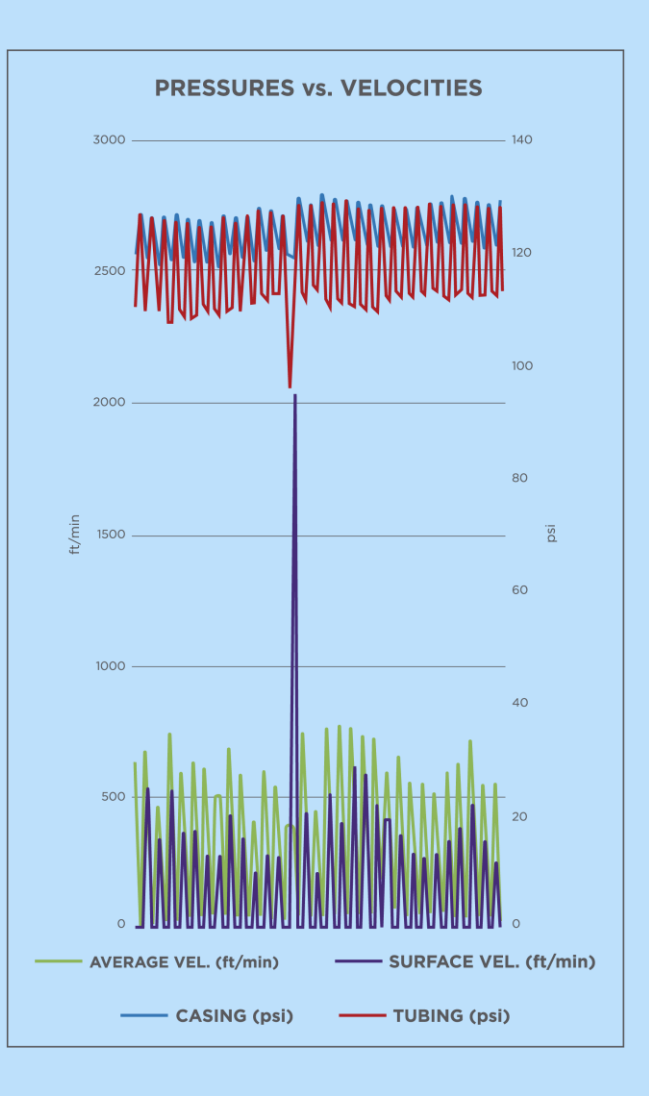

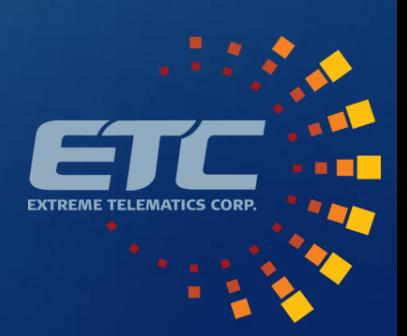

## Support **Center**

- [Go To Support Center](https://support.etcorp.ca/)
- Ask a question
- **Access Training Programs**
- Product Resources
	- **Documentation**
	- $\blacktriangleright$  Tools
	- Accessories
	- Replacement Parts
- Submit an RMA
- Submit a Ticket

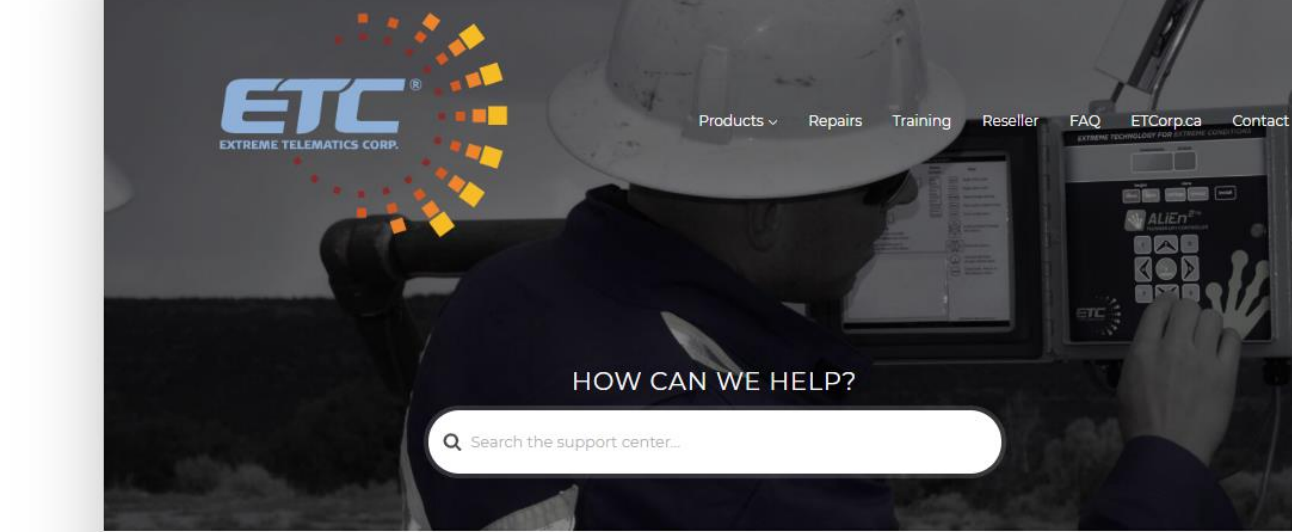

#### POPULAR HELP TOPICS

#### MAINTENANCE

- Articles related to maintenance of ETC products.
	- . How do I charge the ALiEn2/ALiEn2 Expert plunger lift controller battery?
- · What is considered a low battery?
- · What if my battery has no voltage?
- o What battery can I use in the ALiEn2/ALiEn2 Expert plunger lift controller?
- · What do I do if my solenoid does not seal?

#### **TROUBLESHOOTING** g trouble? Check out these articles to find resolutions to the most common issu

#### **POPULAR ARTICLES**

How do I submit an RMA to repair my ETC controller or sensor?

Is there a software simulator for the ALiEn2/ALiEn2 Expert?

What is considered a low battery?

How do I use the ALIEn2/ALIEn2 Expert to switch an electric valve or signal an alarm?

How do I charge the ALiEn2/ALiEn2 Expert plunger lift controller battery?

How do I connect to an ETC controller or sensor in Vision?

How do I see what the Cyclops/Sasquatch sees in real time using Vision?

How do I upgrade the firmware on ALiEn2/ALiEn2 Expert?

14

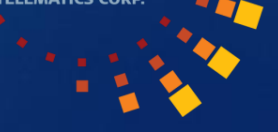

# About

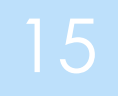

Since 2001, ETC has specialized in low power, wide temperature range, hazardous locations approved electronics for the oilfield.

> Devices Sold 12,000 Controllers 60,000 Sensors

**Mission** 

- $\blacktriangleright$  To democratize industrial automation
- Core Values
	- Honesty and Integrity
	- ▶ Value Creation
	- $\blacktriangleright$  Innovation
	- **Collaboration**
	- **Empowered Employees**
- Learn more
	- <https://etcorp.ca/about-us/>

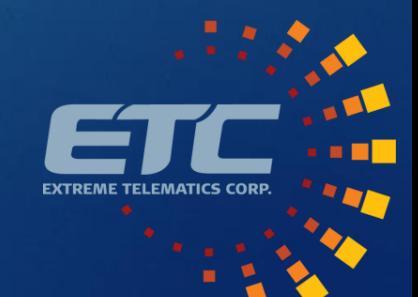